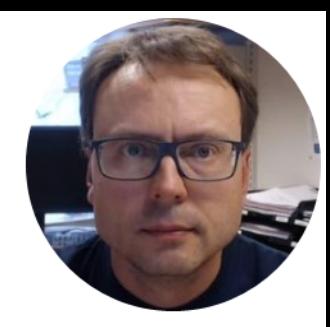

# Database Views & Stored Procedures

Hans-Petter Halvorsen, M.Sc.

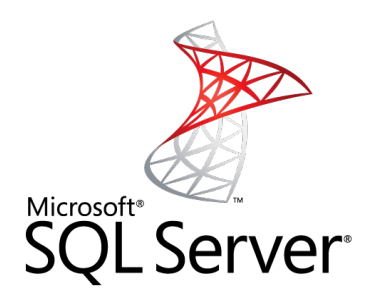

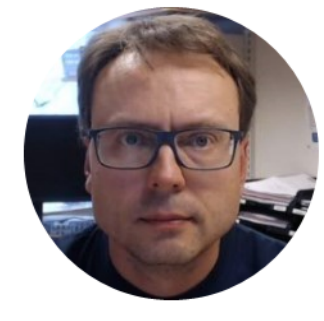

# SQL Server

Hans-Petter Halvorsen, M.Sc.

### Microsoft SQL Server

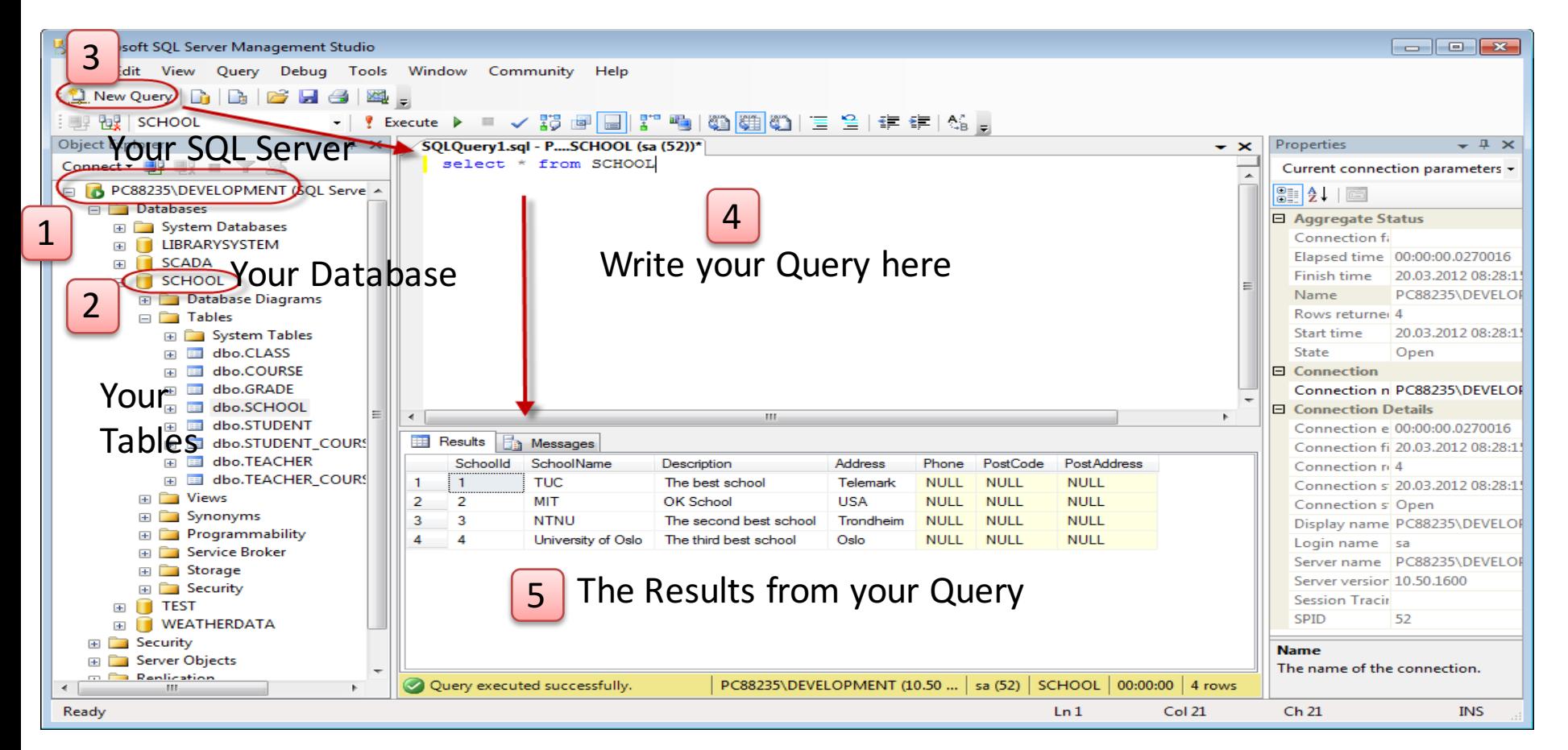

### Microsoft SQL Server – Create a New Database

![](_page_3_Picture_21.jpeg)

- **Views**: Views are virtual tables for easier access to data stored in multiple tables.
- **Stored Procedures:** A Stored Procedure is a precompiled collection of SQL statements. In a stored procedure you can use if sentence, declare variables, etc. (like a Method in C#)
- **Triggers**: A database trigger is code that is automatically executed in response to certain events on a particular table in a database.
- **Functions**: With SQL and SQL Server you can use lots of built-in functions or you may create your own functions

### Database Design – ER Diagram

ER Diagram (Entity-Relationship Diagram)

- Used for Design and Modeling of Databases.
- Specify Tables and **relationship** between them (**Primary Keys** and **Foreign Keys**)

![](_page_5_Figure_4.jpeg)

Relational Database. In a relational database all the tables have one or more relation with each other using Primary Keys (PK) and Foreign Keys (FK). Note! You can only have one PK in a table, but you may have several FK's.

![](_page_6_Figure_0.jpeg)

![](_page_7_Picture_0.jpeg)

#### Lets Create these Tables using SQL Server

![](_page_8_Picture_0.jpeg)

![](_page_8_Picture_1.jpeg)

# Views

Hans-Petter Halvorsen, M.Sc.

## Get Data from multiple tables in a single Query using Joins

![](_page_9_Picture_45.jpeg)

### Creating Views using SQL code

reate View:

1

![](_page_10_Figure_1.jpeg)

### Creating Views using the Editor

![](_page_11_Picture_1.jpeg)

![](_page_11_Picture_2.jpeg)

![](_page_11_Figure_3.jpeg)

#### Graphical Interface where you can select columns you need

![](_page_11_Picture_106.jpeg)

#### 4

Add necessary tables **Copy** the SQL Code and Create a New Script in the Management Studio

## View Template

```
IF EXISTS (SELECT name
       FROM sysobjects
       WHERE name = '<ViewName>' 
       AND type = 'V')DROP VIEW <ViewName>
GO
CREATE VIEW <ViewName>
AS
SELECT
<TableName>.<ColumnName>,
<TableName>.<ColumnName>,
<TableName>.<ColumnName>,
<TableName>.<ColumnName>,
<TableName>.<ColumnName> 
FROM
<TableName1>
```
INNER JOIN <TableName2> ON <TableName1>.<PrimKeyColumnName1> = <TableName2>.<PrimKeyColumnName2>

GO

## Creating Views - Exercise

![](_page_13_Figure_1.jpeg)

### **GetBookChapters**

![](_page_14_Picture_0.jpeg)

#### **Create the View GetBookChapters**

## "GetBookChapters" View

**IF EXISTS (SELECT name)** 

FROM sysobjects WHERE name = 'GetBookChapters' AND type =  $'V'$ ) DROP VIEW GetBookChapters GO

**CREATE VIEW GetBookChapters** AS

**SELECT** BOOK.BookId, BOOK.BookTitle, BOOK.Summary, CHAPTER.ChapterNumber, CHAPTER.ChapterTitle

FROM BOOK INNER JOIN CHAPTER ON BOOK.BookId = CHAPTER.BookId

![](_page_16_Picture_0.jpeg)

![](_page_16_Picture_1.jpeg)

# Stored Procedures

Hans-Petter Halvorsen, M.Sc.

#### Create Stored Procedure: 1

### Stored Procedure

![](_page_17_Figure_2.jpeg)

### Stored Procedure Template

#### **IF EXISTS (SELECT name**

FROM sysobjects WHERE name = '<StoredProcedureName>' AND type  $= 'P'$ ) DROP PROCEDURE <StoredProcedureName>

GO

**CREATE PROCEDURE <StoredProcedureName>** @<InputVariable1> <DataType>, @<InputVariable2> <DataType> AS

DECLARE @<InternalVariable1><DataType>, @<InternalVariable2><DataType>

select  $@$ <InternalVariable1> = <ColumnName> from <TableName> where <ColumnName> =  $@$ <InputVariable1>

insert into <TableName> (<ColumnName1>, <ColumnName2>, ...) values (@<InternalVariable1>, @<Inputvariable1>, ...) GO

## Creating Stored Procedures - Exercise

![](_page_19_Figure_1.jpeg)

#### **CreateBook(BookName, Summary)**

CreateChapter(BookName, ChapterNumber, ChapterTitle)

![](_page_20_Picture_0.jpeg)

Create the Stored Procedure **CreateBook**(BookName, Summary)

## "CreateBook" Stored Procedure

**IF EXISTS (SELECT name** FROM sysobjects WHERE  $name = 'CreateBook'$ AND type  $= 'P'$ ) DROP PROCEDURE CreateBook GO

CREATE PROCEDURE CreateBook @BookTitle varchar(50), @Summary varchar(255) AS

insert into BOOK (BookTitle, Summary) values (@BookTitle, @Summary)

GO

## Creating Stored Procedures - Exercise

![](_page_22_Figure_1.jpeg)

CreateBook(BookName, Summary)

**CreateChapter(BookName, ChapterNumber, ChapterTitle)**

![](_page_23_Picture_0.jpeg)

Create the Stored Procedure **CreateChapter**(BookName, ChapterNumber, ChapterTitle)

## "CreateChapter" Stored Procedure

**IF EXISTS (SELECT name)** FROM sysobjects WHERE name = 'CreateChapter' AND  $type = 'P'$ DROP PROCEDURE CreateChapter GO

**CREATE PROCEDURE CreateChapter** @BookTitle varchar(50), @ChapterNumber int, @ChapterTitle varchar(50) AS

DECLARE @BookId int

select  $\omega$ BookId = BookId from BOOK where BookTitle =  $\omega$ BookTitle

insert into CHAPTER(BookId, ChapterNumber, ChapterTitle) values (@BookId, @ChapterNumber, @ChapterTitle) GO

### Hans-Petter Halvorsen, M.Sc.

University College of Southeast Norway www.usn.no

E-mail: hans.p.halvorsen@hit.no Blog: http://home.hit.no/~hansha/

![](_page_25_Picture_3.jpeg)

![](_page_25_Picture_4.jpeg)